# **BAC2**

2-Kanal Eingabemodul zur Messung und Energieerfassung analoger Signale von passiven Messumformern und aktiven Signalquellen 0(4) – 20mA Optional (BAC2E): Echtzeituhr, Datenlogger

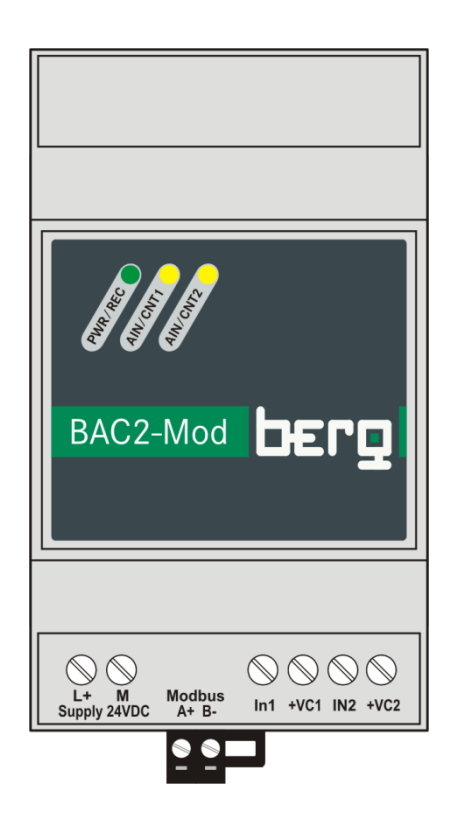

# Technische Dokumentation

# **1. Allgemeines**

Das BAC2 Modul ist ein 2-kanäliges hochauflösendes Messmodul für Analogwerte und konzipiert für passive 2-Draht Messumformer 4..20mA (Durchfluss, Temperatur, Feuchte, Druck, Füllstand, etc.) oder aktive Messsignale 0(4)-20mA.

Bei Verwendung von passiven 2-Draht Transmittern erfolgt die Versorgung der Messumformer durch den BAC2. Die Spannungsausgänge hierfür sind strombegrenzt bei jeweils ca. 27mA und damit kurzschlussfest.

Zusätzlich zur Messwerterfassung ist eine Energiezählung für beide Kanäle integriert.

Die Datenübertragung erfolgt über eine RS485-Schnittstelle. Das Protokoll ist Modbus RTU.

Die Version BAC2E verfügt zusätzlich über eine batteriegepufferte Echtzeituhr und einen Lastprofilspeicher / Datenlogger.

### **2. Analogwerte:**

Zwei AD-Kanäle liefern im Intervall von 200ms die Messwerte mit einer Auflösung von 15 Bit. Das entspricht einem Gesamtbereich von 32768 Counts bei 0-20mA. Der für den Messbereich von 4- 20mA notwendige Offset von 20% wird mathematisch durch Subtraktion von 6554 vom jeweiligen AD-Wert ausgeführt. Hierdurch stehen insgesamt 26214 Counts zur Verfügung für den Messbereich 4 bis 20mA. Per Software werden die Messbereiche immer auf 0 bis 10000 normiert.

Mittelwert:

In einem Ringspeicher werden immer die letzten 5 analog-digital-konvertierten Werte abgelegt, Intervall 200ms. Der endgültige Messwert ist der Quotient der Summe aller 5 AD-Werte dividiert durch 5.

Zur Mittelwertbildung ist zusätzlich ist ein weiterer Dämpfungsfaktor parametrierbar (default: 0). Die mathematische Berechnung erfolgt durch Iteration im Intervall 200ms.

Formel: Messwert = (Messwert \* Dämpfungsfaktor + Messwert  $_{\text{neu}}$ ) / (Dämpfungsfaktor +1) (Legende: "*Messwer*t" ist der zuletzt ausgegebene, "*Messwert(neu)"* der aktuell ermittelte aus den Ringspeicherwerten)

# **3. Energiezählung:**

Energie ist grundsätzlich die Integration einer Leistung über einen zeitlichen Verlauf. Das BAC2 Modul kumuliert je Sample-Intervall (200ms) den Mittelwert der letzten 5 Messwerte dividiert durch 18000 und bildet somit die Energie. Die Auflösung ist damit 0,2Ws.

Die Energiezähler sind netzausfallgesichert durch Rettung der Zählerstände in ein EEPROM bei Power OFF.

# **4. Lastprofilspeicher / Datenlogger** (BAC2E-Version)**:**

Der integrierte Speicher ermöglicht die Bildung von Lastprofilen über einen längeren Zeitraum. Über die Parametrierung kann das Speicherintervall auf 1 Minute oder 15 Minuten festgelegt werden. Gespeichert werden die Energiezählerstände, die aktuellen Messwerte und der Zeitstempel. Die Speichertiefe ist ausreichend für ca. 262.000 Records und damit ausreichend für 6 Monate im 1- Minuten Interwall oder 7,5 Jahre im 15-minütigen Takt.

# **5. Front LEDs:**

Die PWR LED zeigt durch Dauergrün die ordnungsgemäße Betriebsspannung an und durch kurzes "Aus-Flashen", dass der Datenlogger aktiviert ist.

Die einem Analog-Kanal zugeordnete LED (gelb) signalisiert je nach Parametrierung entweder Energieimpulse oder eine Grenzwertüberschreitung.

Die Impulsfrequenz entspricht dem Messwert / 1000.

#### **6. Grenzwerte:**

Jedem Messwert ist ein Grenzwert und ein Hysterese-Wert zugeordnet. Über- / Unterschreitung eines Grenzwertes wird im Statuswort des Telegramms signalisiert und, wenn parametriert, mit der zugeordneten Kanal-LED.

Die Logik ist parametrierbar. Positiv: logisch "1", negativ: logisch "0", wenn ein Messwert größer als der Grenzwert ist.

#### **7. Echtzeituhr** (BAC2E-Version)**:**

Die Echtzeituhr ist batteriegepuffert und hat eine Ganggenauigkeit von +/- 3,5ppm. Sie kann über ein Modbus Uhrzeittelegramm mit jeder beliebigen Zeitzone synchronisiert werden. Die Gangreserve beträgt mehrere Jahre.

#### **8. Kommunikation:**

Die Datenkommunikation erfolgt über eine RS485-Schittstelle. Das Protokoll ist Modbus-RTU. Baudrate, Parität und Anzahl der Stoppbits sind parametrierbar. Die Byte-Reihenfolge ist grundsätzlich bigendian (MSB first).

Telegrammdaten: Energie Kanal 1 (32Bit), Energie Kanal 2 (32Bit), Messwert Kanal 1 (16Bit), Messwert Kanal 2 (16Bit), Datum/Uhrzeit (48Bit) Statuswort (16Bit).

#### **9. Parametrierung:**

Die Parametrierung erfolgt über den im BAC2 integrierten Editor mit einem Terminalprogramm (vorzugsweise das frei erhältliche Softwaretool "PuTTY". Einstellungen in PuTTY s.h. Anhang)

Zur Aktivierung des Terminal-Servers im BAC2 muss ein konsistenter Textstring gesendet werden mit dem Inhalt "conf" + Moduladresse (3-stellig dezimal) +  $\leq$ CR>.

Beispiel: "conf015"<Enter> aktiviert im BAC2 mit der Adresse 15 den Terminal Server.

Alle Parameter sind menügeführt und durch einfache Ziffereingabe anwählbar.

Bei erfolgreicher Aktivierung sendet das BAC2-Modul das Hauptmenü zurück.

*<1> Serial Port <2> Analog Inputs <3> Grenzwerte <4> LEDs <5> Datenlogger <e> Speichern / Beenden* **===========================================================** *1 Serial Port <1> Baudrate: 19200 <2> Parity: None <3> Stopbits: 1 <e> Exit Select:* **===========================================================** *1.1 Baudrate: 19200 <0> 1200 <1> 2400 <2> 4800 <3> 9600 <4> 19200 <5> 38400 <6> 576000*

*<7> 115200 <e> Exit*

*Select:*

**===========================================================**

**1.2 Parity: ANone <0> None <1> Even <2> Odd <e> Exit Select: =========================================================== 1.3 Stoppbits: 1**  $\begin{array}{cc} <0> & 1 \\ <1> & 2 \end{array}$  $<1>$ **<e> Exit Select:**

**===========================================================**

Seite 4

```
2 Analog Inputs
    <1> Analog In 1: 0..20mA
    <2> Analog In 2: 0..20mA
    <3> Daempfungsfaktor A1: 00
    <4> Daempfungsfaktor A2: 00
    <e> Exit
    Select:
===========================================================
    2.1 Analog In 1: 0..20mA
    <0> 0..20mA
    <1> 4..20mA
    <e> Exit
    Select:
===========================================================
    2.3 Daempfungsfaktor A1: 00
```
#### *<a> Abbruch oder neuen Wert eingeben*

Der Editor erwartet die Eingabe eines numerischen Wertes (0-99) gefolgt von <ENTER> oder "a" für Abbruch der Funktion. Der alte Wert bleibt erhalten.

*=========================================================== 3 Grenzwerte <1> Grenzwert A1: 07500 <2> Hysterese A1: 00200 <3> Logik A1: positiv <4> Grenzwert A2: 08000 <5> Hysterese A2: 00100 <6> Logik A2: positiv <e> Exit Select:* 

*===========================================================*

*3.1 Grenzwert A1: 07500*

*<a> Abbruch oder neuen Wert eingeben*

Die Eingabe einer numerischen Zahl (max. 5-stellig) gefolgt von <ENTER> überschreibt den aktuellen Wert. (oder "a" für Abbruch)

*===========================================================*

```
3.3 Logik Grenzwert A1: positiv
     <0> positiv
     <1> negativ
     <e> Exit
     Select:
 ===========================================================
     4 LED-Steuerung
     <1> LED A1: Impuls
     <2> LED A2: Impuls
     <e> Exit
    Select:
===========================================================
     4.1 LED A1 Steuerung: Impuls
     <0> Impuls
     <1> Grenzwert
     <e> Exit
     Select:
                 ===========================================================
     5 Datenlogger
     Intervall: 1 Min
     <0> 1 Min
     <1> 15 Min
     <e> Exit
     Select:
```
Die Eingabe von "e" für Exit führt immer zum übergeordneten Menü zurück. "e" im Hauptmenü beendet die Parametrierung.

#### **Wichtiger Hinweis:**

Während der Parametrierung sind alle anderen Funktionen (AD-Konvertierung, Energiebildung, Datenlogging) deaktiviert.

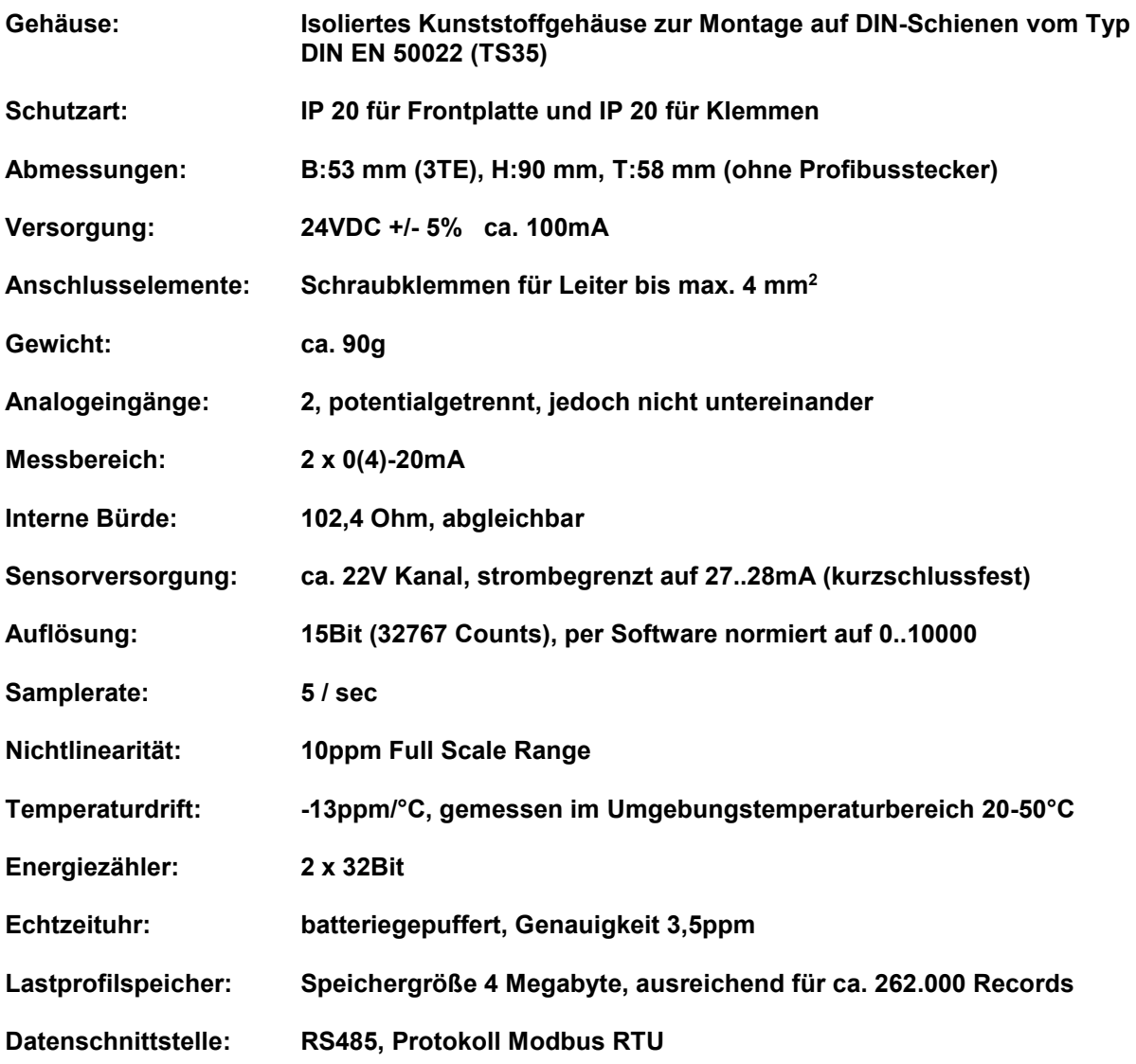

# **Spannungsversorgung passiver Sensoren:**

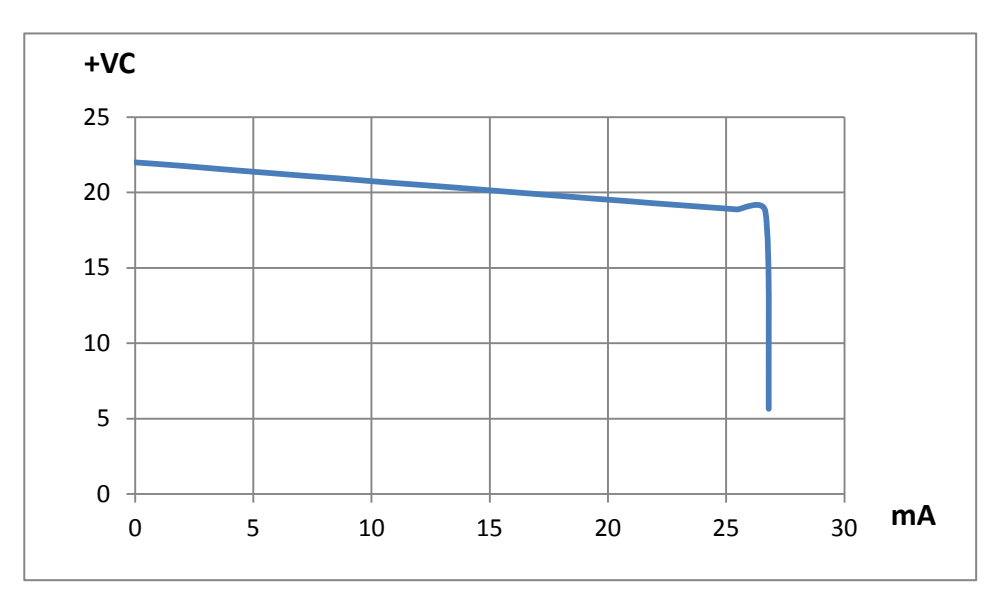

# **11. Einrichtung und Anschlüsse:**

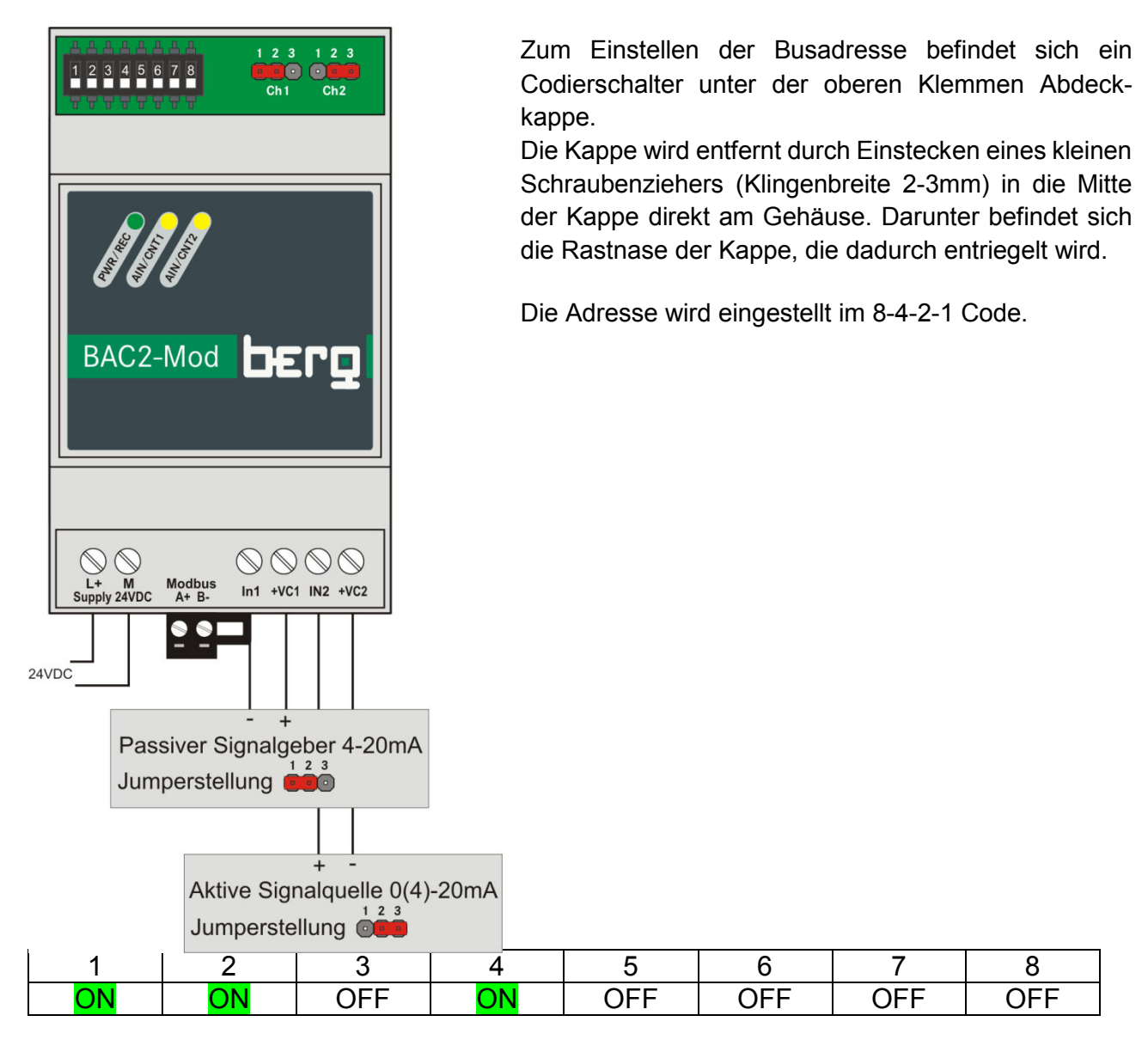

Beispiel für die Adresse 11.

Zwei Steckbrücken unter der oberen Abdeckkappe ermöglichen die Selektion passiver / aktiver Sensoren.

 $1-2$  : passiv (default)  $2-3$  : aktiv

Externe Versorgung

#### **12. Modbustabellen**

#### **Function 03 Reading Holdingregisters**

#### **Standardwerte**

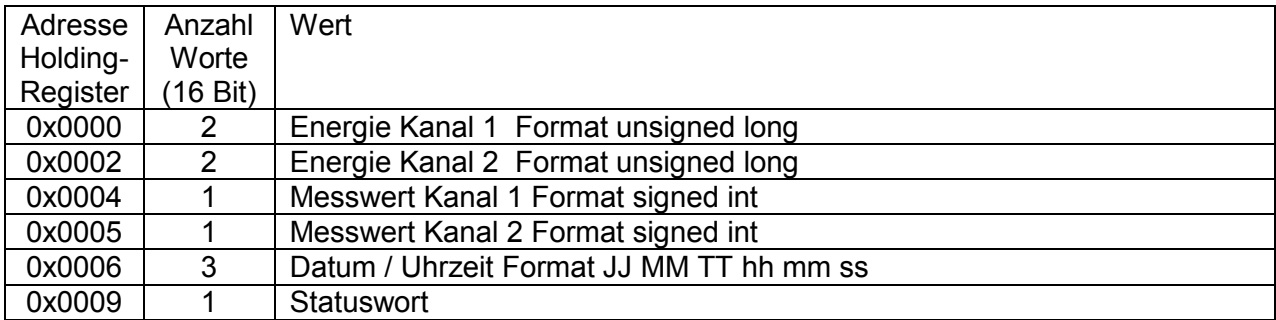

Format Datum / Uhrzeit im Standard Telegramm

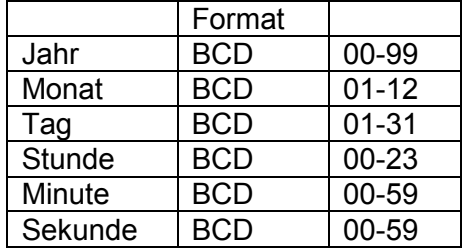

**Statuswort** 

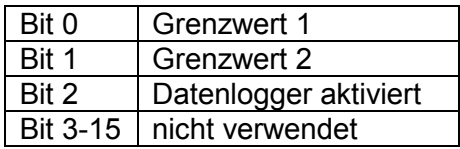

#### **Function 04 Reading Inputregisters**

Anforderung der Lastprofile (historische Daten)

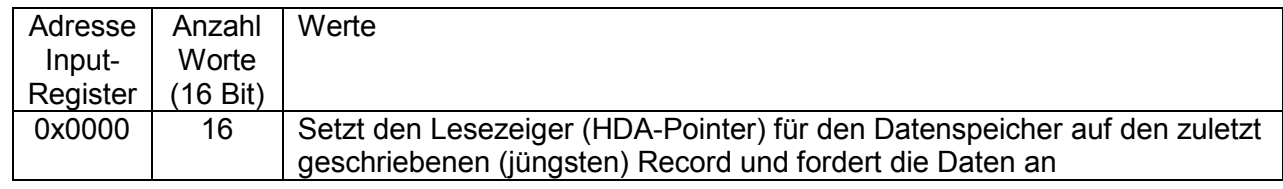

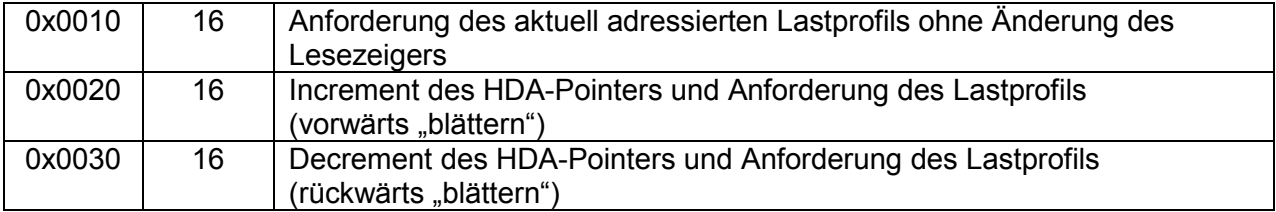

#### Aufbau eines Datensatzes

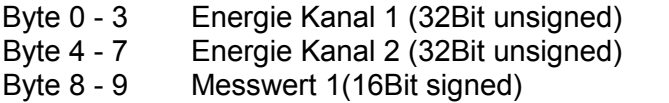

Byte 10-11 Messwert 2 (16Bit signed)

Byte 12 -15 Zeitstempel (32Bit WINDOWS-Format, gepackt)

Aufbau des Zeitstempels (alle Werte im dualen Format)

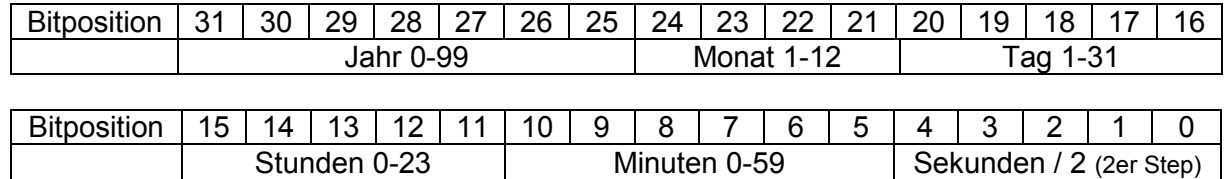

#### **Function 06 Single Write Holdingregisters**

Datenlogger ein- / ausschalten

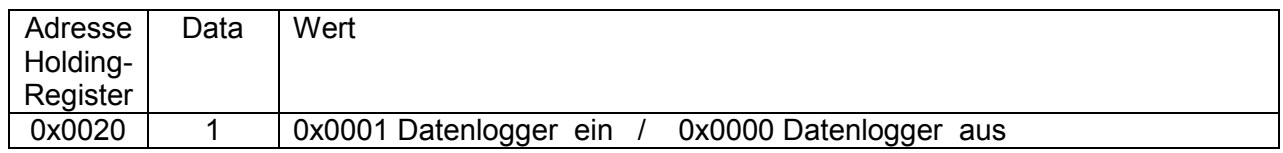

Setzen der Speicheradresse für einen bestimmten Datensatz (Adressraum: 0 0000 – 3 FFFF)

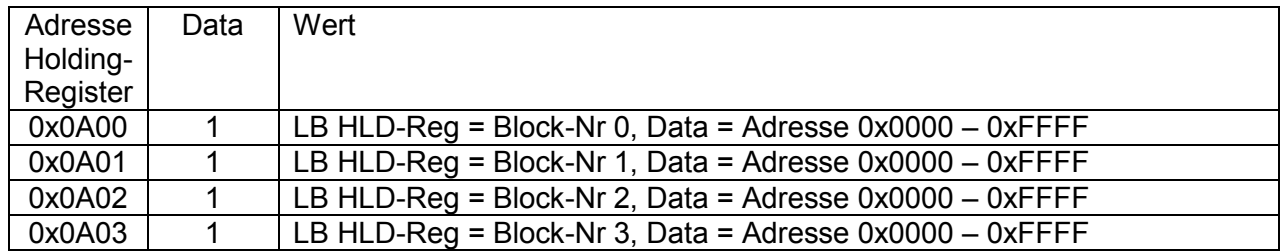

#### **Function 16 Multiple Write Holdingregisters**

Datum / Uhrzeit setzen

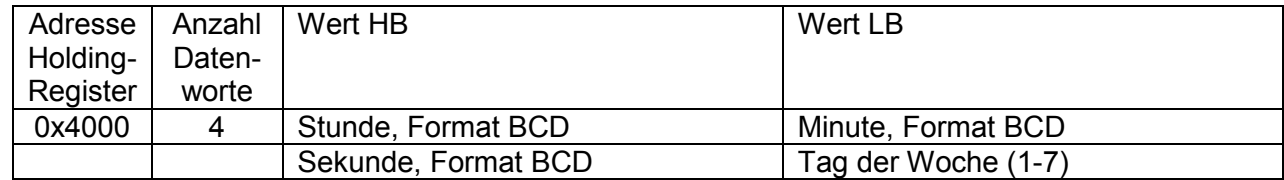

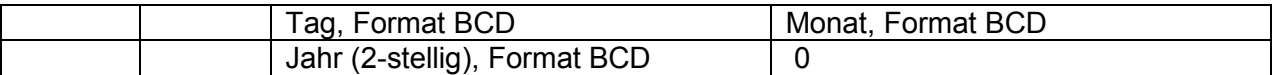

#### **Broadcast Funktionen:**

- Datenlogger ein / aus
- Datum / Uhrzeit setzen

Broadcast Queries mit der Slaveadresse 0 sind gleichzeitig gültig für alle am Bus erreichbaren Slaves. Das ermöglicht die Synchronisierung bestimmter Funktionen. Broadcast Queries werden nicht beantwortet.

#### **Anhang**

#### **Terminalprogramm "PuTTY"**

Nach dem Start (PuTTY.exe) öffnet sich der Konfigurator.

#### **1. Einstellung: Verbindungsparameter**

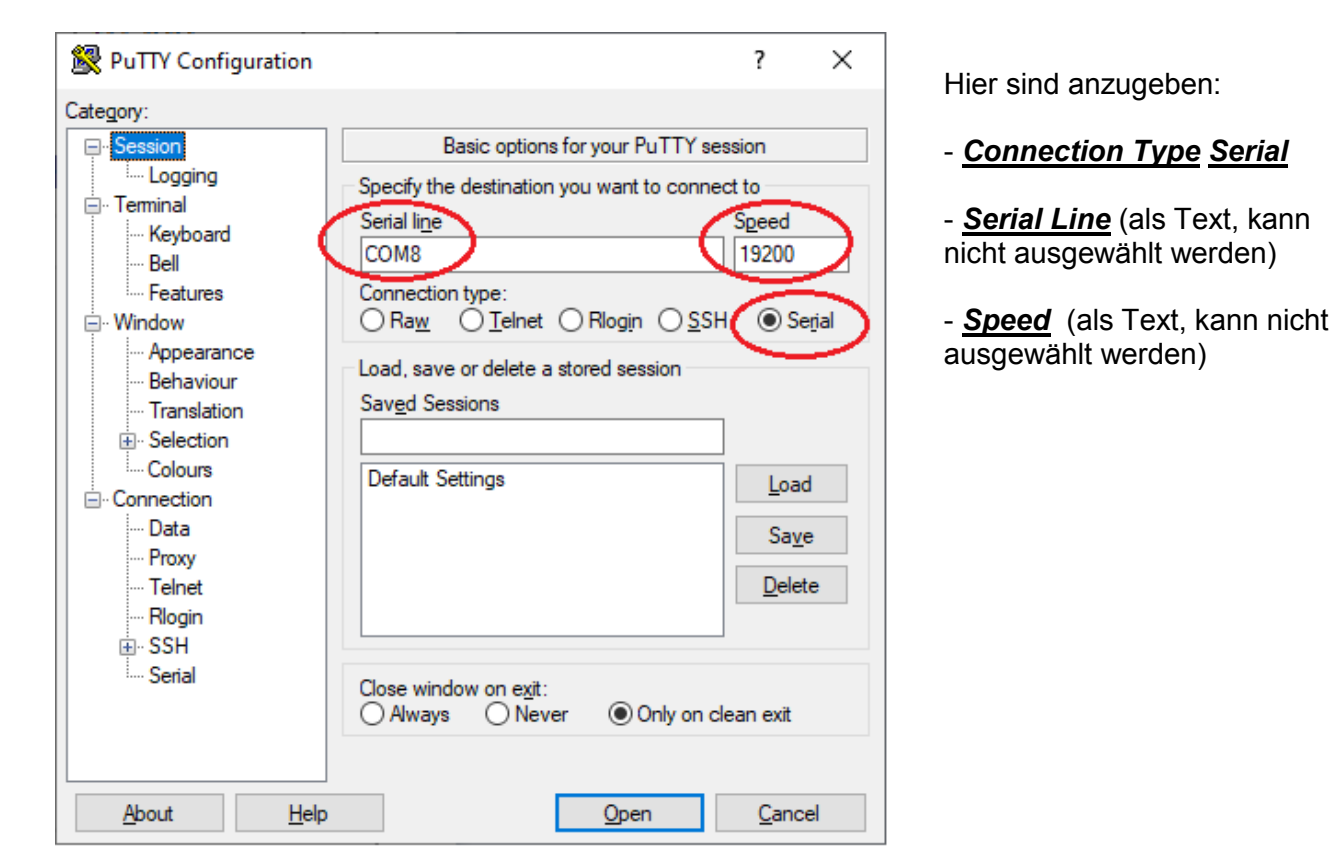

#### 2. Einstellung: Datenframe im Menüpunkt "Serial"

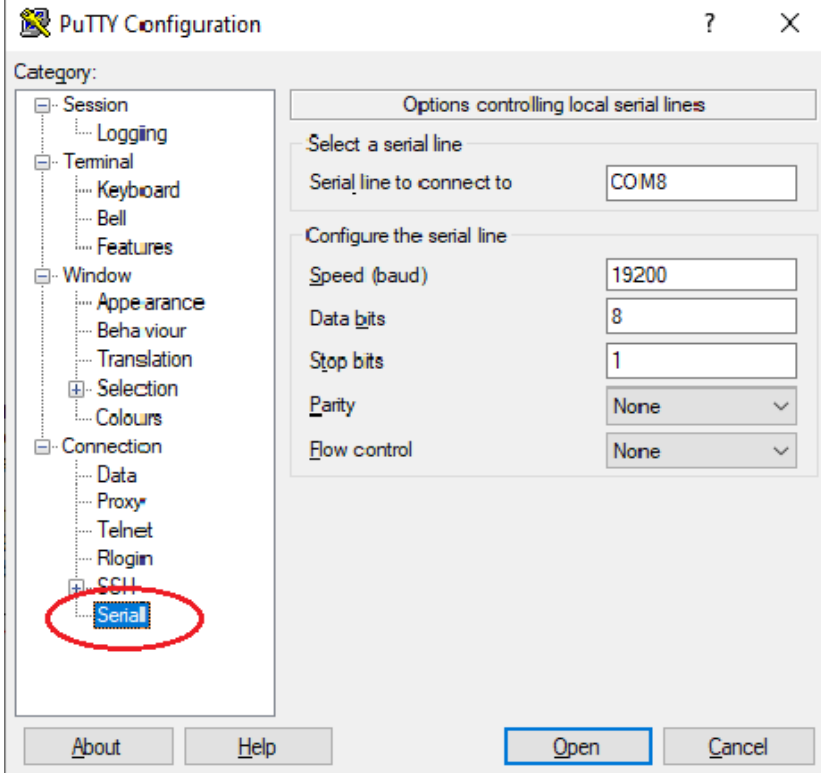

Hier sind die Parameter den aktuellen vom BAC2 anzupassen.

Default im Auslieferungszustand sind 19200 Bit/s, 8 Datenbits, 1 Stoppbit, keine Parität.

In PuTTy ist *Flow control* immer None.

#### **3. Einstellung: Terminal**

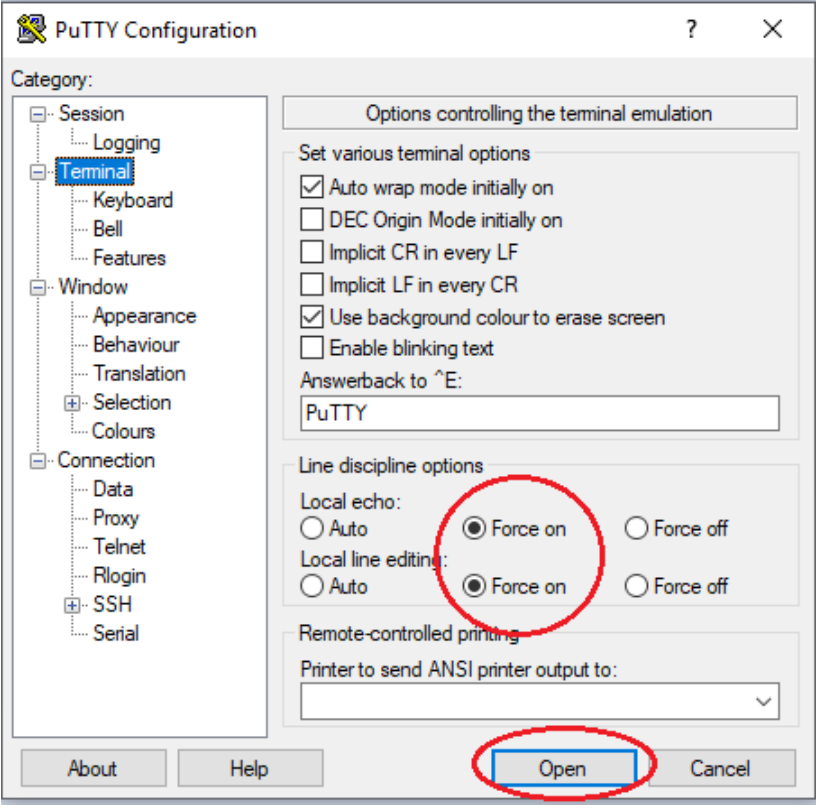

*Local echo* und *Local line editing Force on* aktiviert die Bildschirmausgabe bei Zeicheneingabe.

Zeichen oder Strings werden erst bei <ENTER> gesendet.

Der Button *Open* öffnet den COM-Port und das Terminalfenster

#### **4. Aktivierung des Terminal-Servers im BAC2**

Die Eingabe von "conf" + Deviceadresse, 3-stellig dezimal + <ENTER> aktiviert im BAC2 den Terminal-Server. BAC2 antwortet mit dem Hauptmenü der Parametrierung.

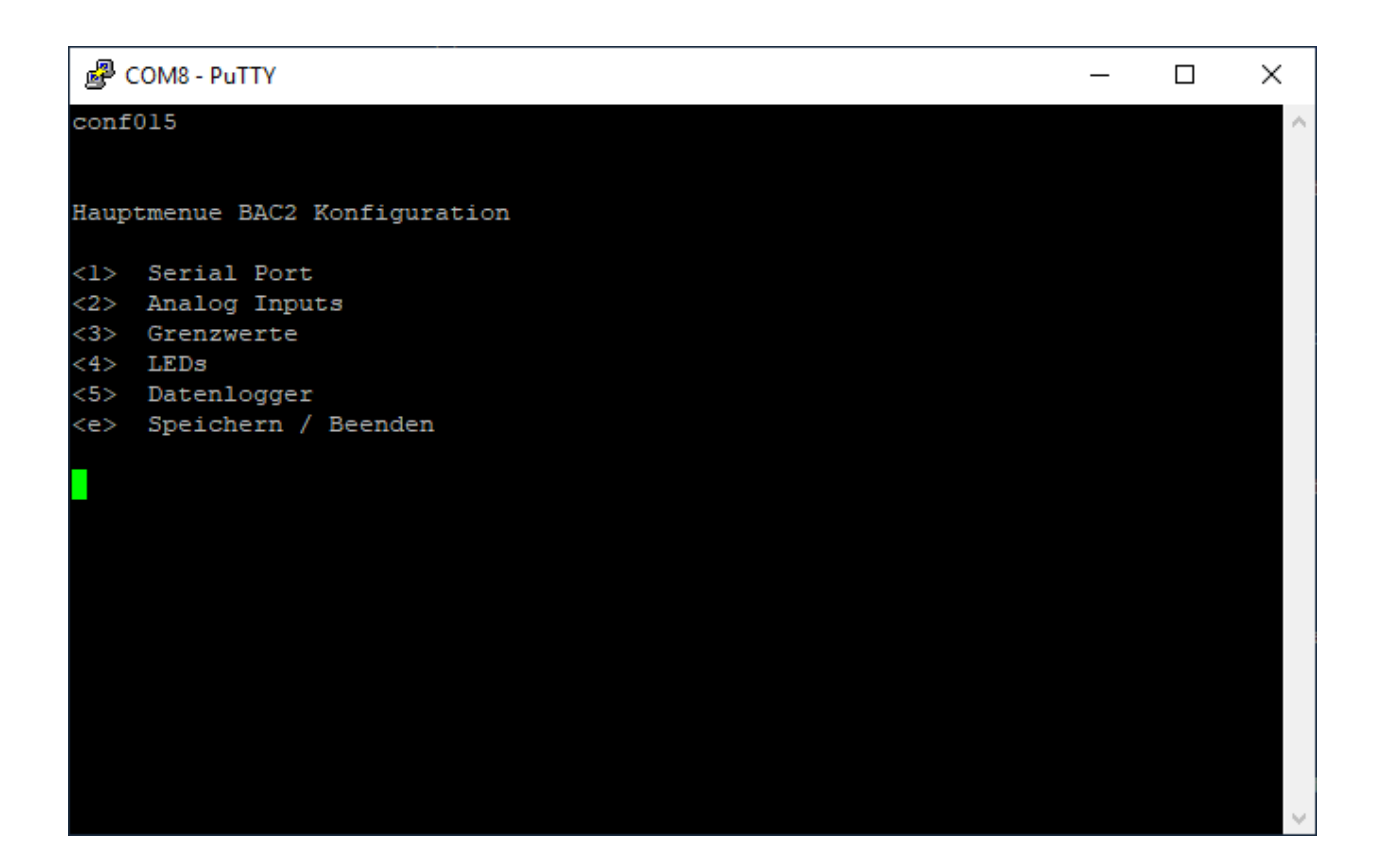

#### **5. Aktivierung des Terminal-Clients in PUTTY**

Ein Mausclick auf das PuTTY-Symbol oben links öffnet das Bedienmenü. Ein Click auf *Change Settings* öffnet den PuTTY Reconfigurator

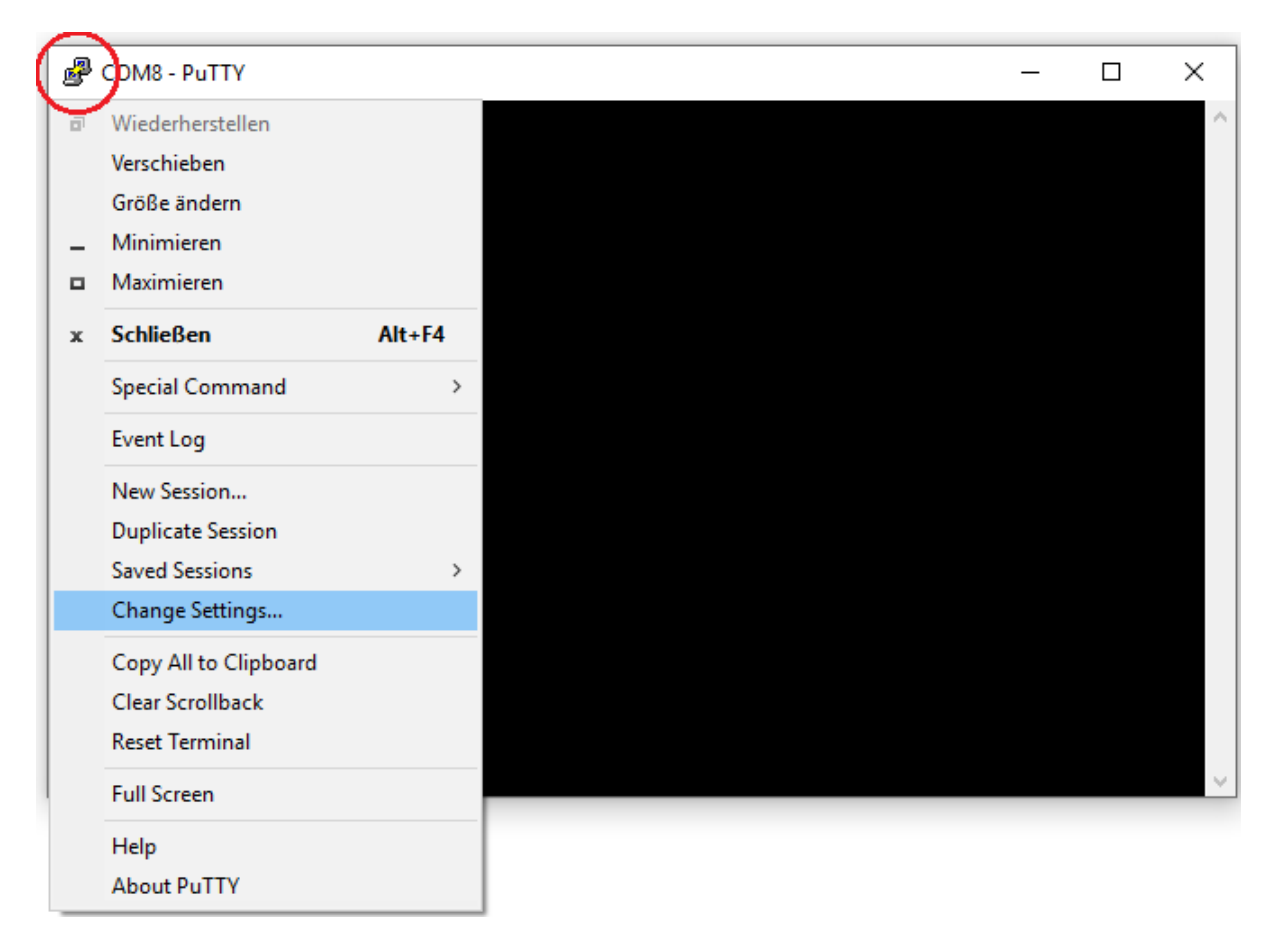

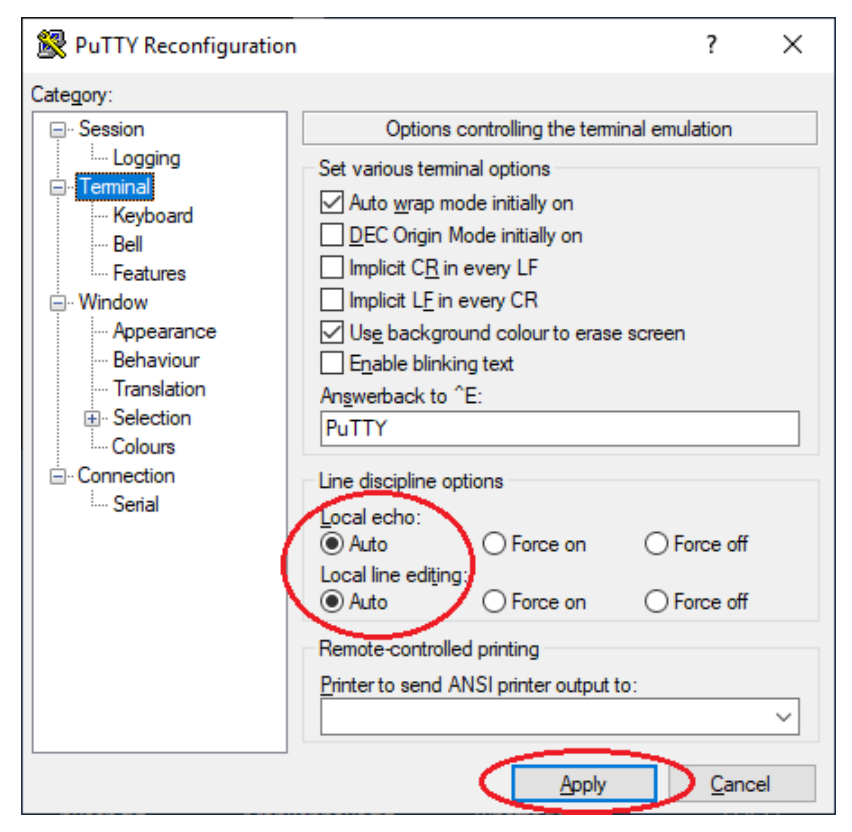

In der Terminaleinstellung sind beide *Line discipline options* auf *Auto* zu stellen.

Der Button *Apply* aktiviert den Terminal-Client.